## **OSSTech Mailman 3**

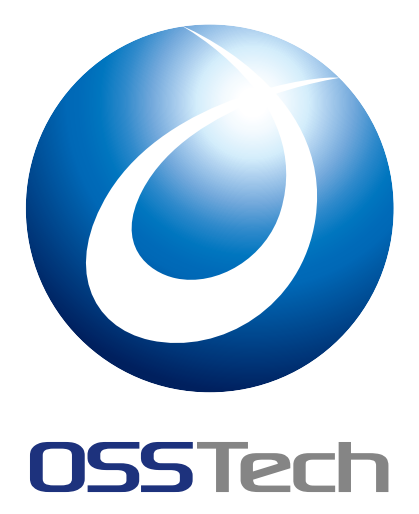

OSSTech

更新日 2025 3 24

#### **OSSTech**  $\overline{C}$

## 1 to the contract of the contract of the contract of the contract of the contract of the contract of the contract of the contract of the contract of the contract of the contract of the contract of the contract of the cont 1.1 本書の目的 . . . . . . . . . . . . . . . . . . . . . . . . . . . . . . . . . . . . . . . . . . . . . 1 1.2 凡例 . . . . . . . . . . . . . . . . . . . . . . . . . . . . . . . . . . . . . . . . . . . . . . . . 1 [2](#page-3-0) [システム構成](#page-3-1) 4 2.1 [ソフ](#page-3-2)トウェア要件 . . . . . . . . . . . . . . . . . . . . . . . . . . . . . . . . . . . . . . . . . 4 2.2 ハードウェア要件 . . . . . . . . . . . . . . . . . . . . . . . . . . . . . . . . . . . . . . . . . 4 2.3 [パッケージ構](#page-6-0)成 . . . . . . . . . . . . . . . . . . . . . . . . . . . . . . . . . . . . . . . . . . 4 2.4 [ファイル構成](#page-6-1) . . . . . . . . . . . . . . . . . . . . . . . . . . . . . . . . . . . . . . . . . . . . 5  $3$   $10$ 4  $\sqrt{2}$ 4.1 [依存パッケ](#page-12-0)ージのインストール . . . . . . . . . . . . . . . . . . . . . . . . . . . . . . . . . . 11 4.2 パッケージのインストール . . . . . . . . . . . . . . . . . . . . . . . . . . . . . . . . . . . . 11 [4.3 osstech-mailman-3.3.10-10](#page-13-0) **12** and the state of the state of the state of the state of the state of the state of the state of the state of the state of the state of the state of the state of the state of the state of t 4.4 [パッケージのアップグレード](#page-13-1) . . . . . . . . . . . . . . . . . . . . . . . . . . . . . . . . . . . 12 5 [Mailman](#page-13-2) <del>Victoria in the United States 13</del> Annual Intervention of the United States 13 Annual Intervention of the U 5.1 Postfix [メールサーバーの設定](#page-14-0) . . . . . . . . . . . . . . . . . . . . . . . . . . . . . . . . . . . 13 5.2 Mailman メーリングリストサーバーの設定 . . . . . . . . . . . . . . . . . . . . . . . . . . . . 14  $6$   $($   $)$   $16$ 6.1 ARC [署名用のドメインキーの生成と配備](#page-16-0) . . . . . . . . . . . . . . . . . . . . . . . . . . . . . 16 6.2 DNS コンテンツサーバーへのドメインキーレコードの追加 . . . . . . . . . . . . . . . . . . . 16 [6.3 Mailman](#page-18-0) ARC 機能の設定 . . . . . . . . . . . . . . . . . . . . . . . . . . . . . . . . . . . 17 6.4 Mailman ARC [機能有効化時の処理の流](#page-18-1)れ . . . . . . . . . . . . . . . . . . . . . . . . . . . 18 7 [Mailman Web](#page-18-2) **the Contract of the Contract of the Contract of the Contract of the Contract of the Contract of the Contract of the Contract of the Contract of the Contract of the Contract of the Contract of the Contract of** [7.1 Apache HTTP Server](#page-20-0) の設定 . . . . . . . . . . . . . . . . . . . . . . . . . . . . . . . . . . . 19 7.2 Mailman Web の設定 . . . . . . . . . . . . . . . . . . . . . . . . . . . . . . . . . . . . . . . 20 [7.3 Mailman Web](#page-21-0) ユーザーの LDAP 認証の設定 (任意) . . . . . . . . . . . . . . . . . . . . . . . 21 [7.4 Mailman Web](#page-21-1) サービスの有効化と起動 . . . . . . . . . . . . . . . . . . . . . . . . . . . . . 22  $8$ 8.1 [メーリングリストの作成と一覧](#page-24-0) . . . . . . . . . . . . . . . . . . . . . . . . . . . . . . . . . . 23 8.2 メーリングリストの削除 . . . . . . . . . . . . . . . . . . . . . . . . . . . . . . . . . . . . . . 23 8.3 [リスト会員の追加と一覧](#page-25-0) . . . . . . . . . . . . . . . . . . . . . . . . . . . . . . . . . . . . . . 24 8.4 [リスト会員の削除](#page-25-1) . . . . . . . . . . . . . . . . . . . . . . . . . . . . . . . . . . . . . . . . . 24

© [2025 OSSTech Corporation](#page-26-0) i

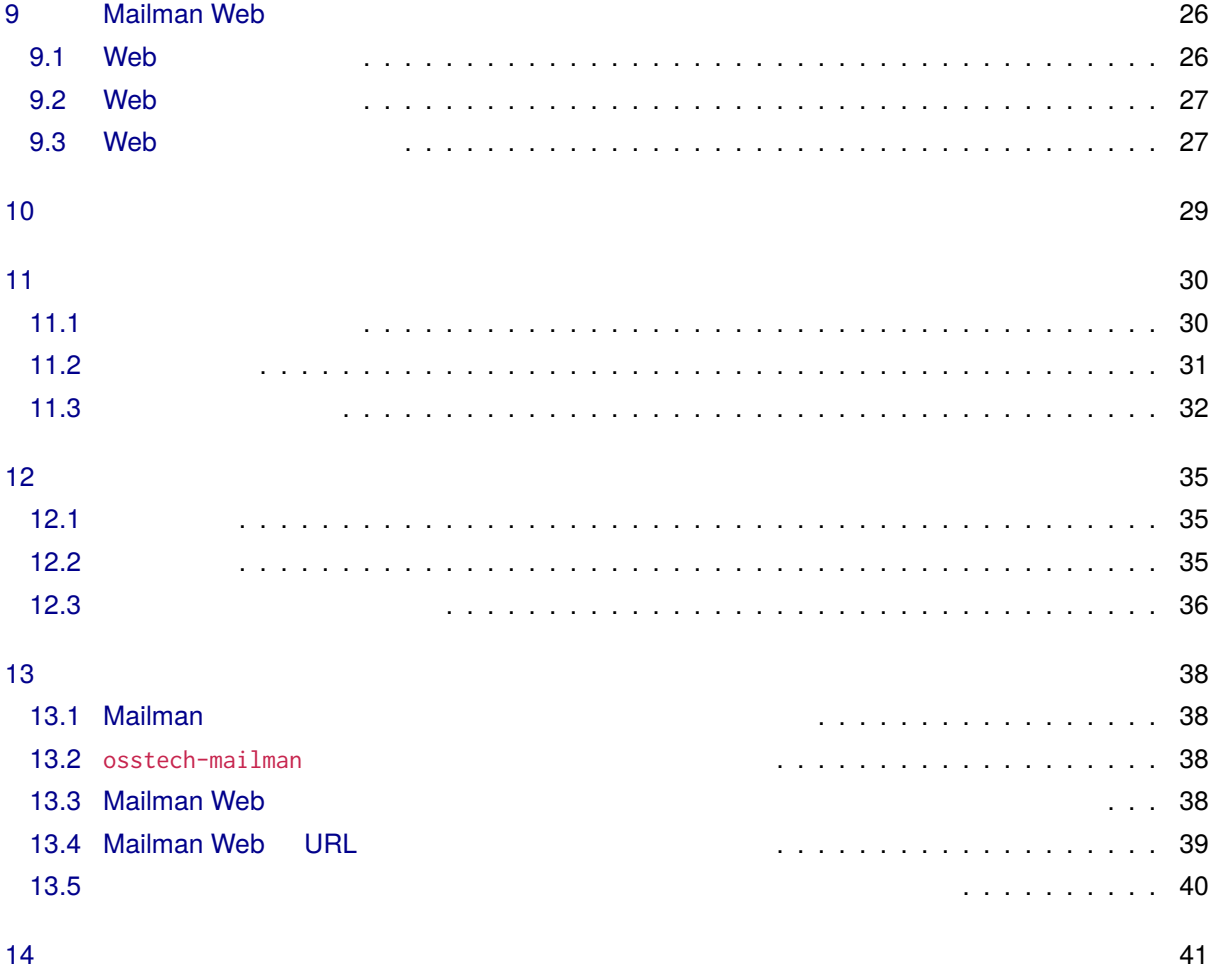

## <span id="page-3-0"></span>**1 はじめに**

## <span id="page-3-1"></span>**1.1 本書の目的**

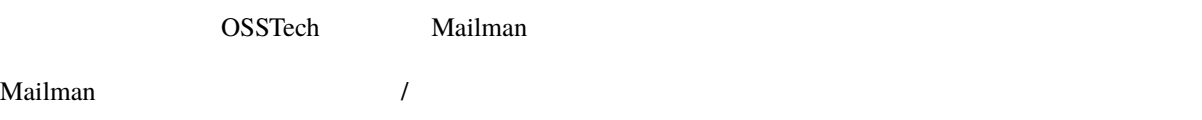

## <span id="page-3-2"></span>**1.2**

### **1.2.1**

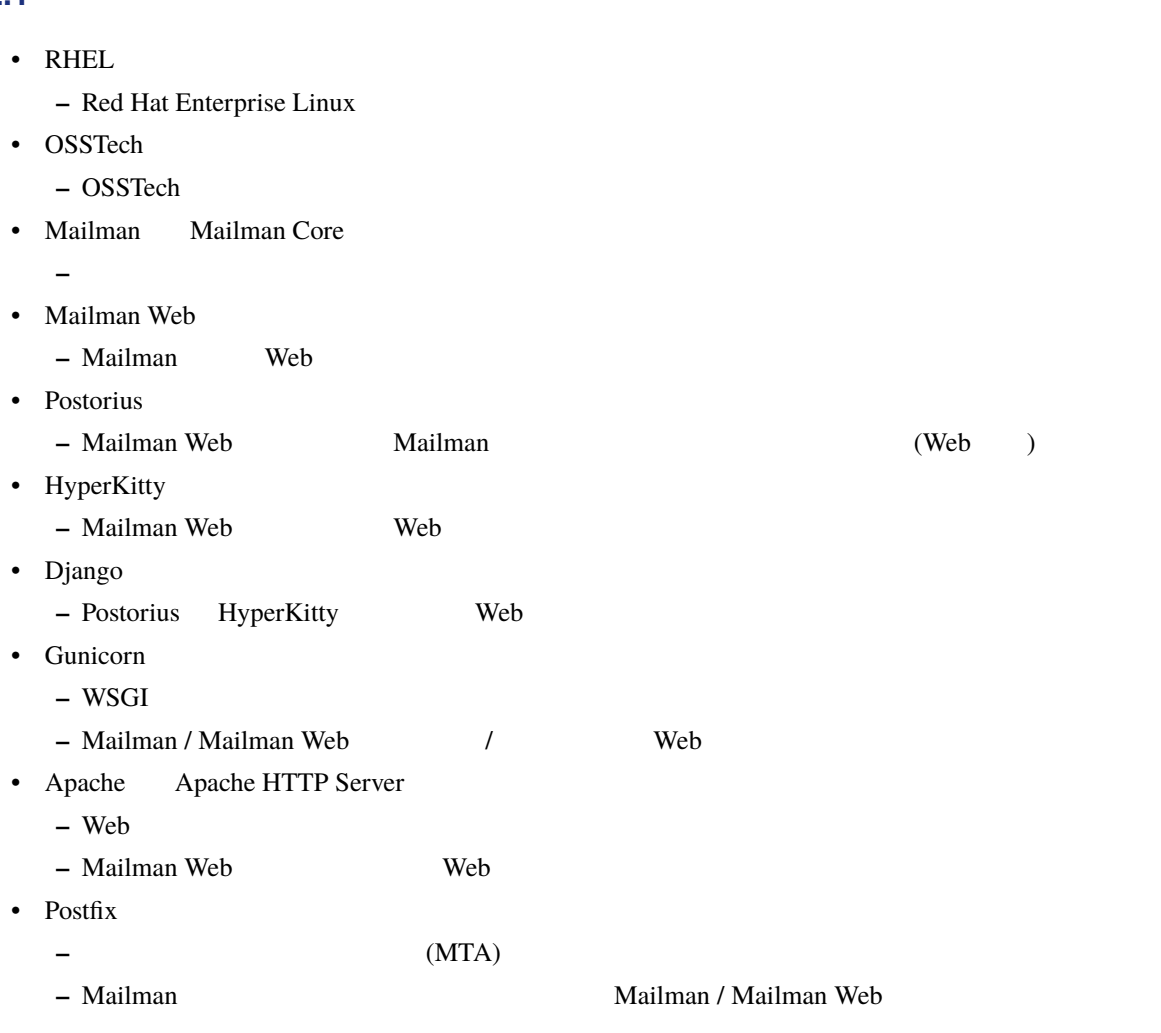

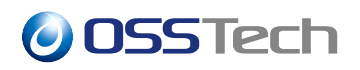

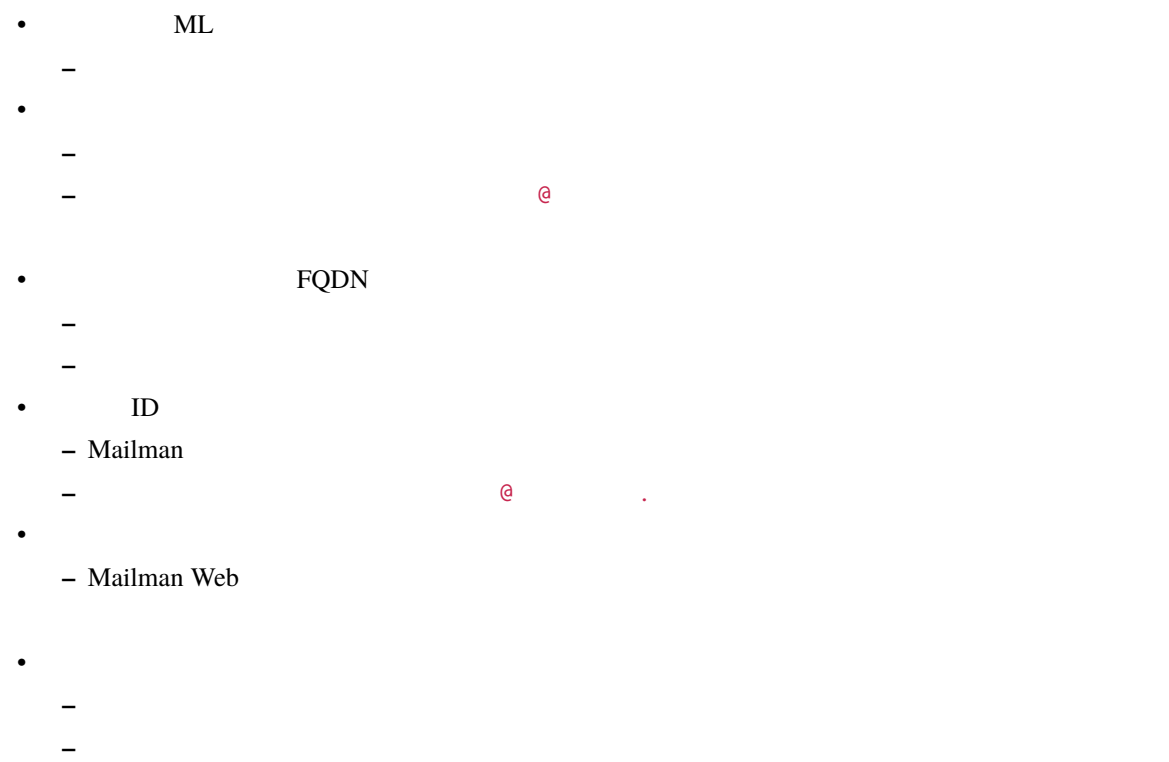

**–** モデレーターも含めて「リスト管理者」と呼称することもある。 •「モデレーター」、「リストモデレーター」、「リスト司会者」、「メーリングリスト司会者」 **–** あるメーリングリストの司会権限を持つユーザー。

```
•「メンバー」、「リストメンバー」、「リスト会員」、「会員」
  – あるメーリングリストに入会して投稿の配信先となるユーザー。
• Web
```

```
– Mailman Web (Web )
```
- **–** Django
- **–** Mailman
- **–** Mailman **OUT**
- •「アーカイブ」、「保存書庫」
	- **–** メーリングリストに投稿されメンバーに配信したメールを保存するシステム。
- (Mailman prototype maildir ) Web (Hyper-Kitty) •「メッセージ」、「メール」、「メールメッセージ」
	- **–** 電子メール (E-mail) システムで送受信するメッセージデータ。(RFC 5822)
- **\***  $\mathbb{R}^n$

**–** ユーザーがメールボックスへのアクセス、メール送信などに用[いる。](https://www.rfc-editor.org/info/rfc5322) • The contract of the contract of the contract of the contract of the contract of the contract of the contract of the contract of the contract of the contract of the contract of the contract of the contract of the contract

**–** 電子メールを読み書きするソフトウェア。(MUA)

**–** メールの配送が失敗すること。メール配送エラー。

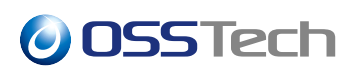

#### **1.2.2 表示・表記**

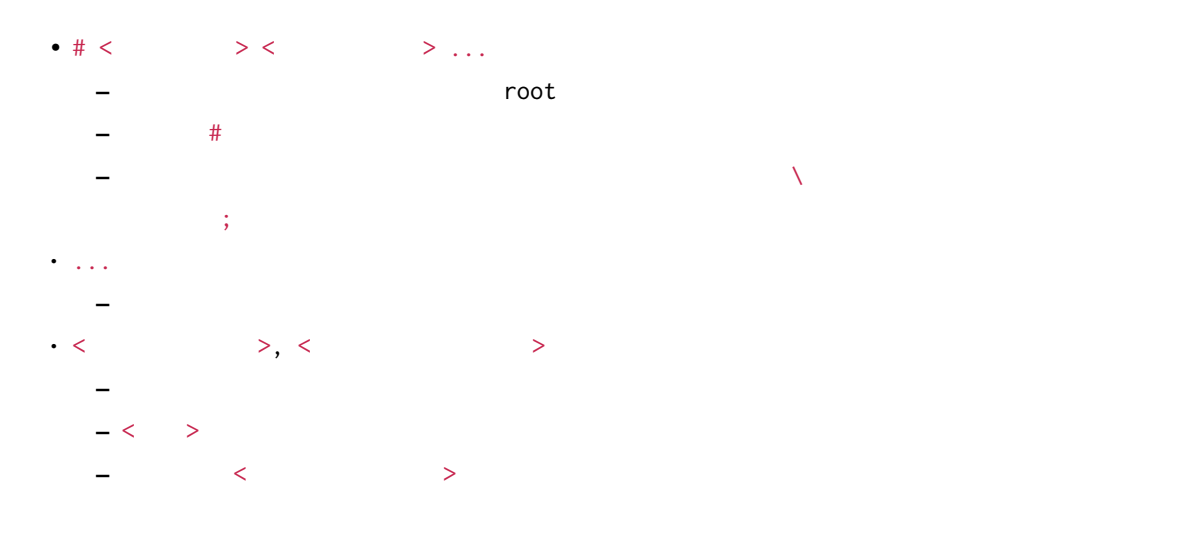

<span id="page-6-0"></span>**2 システム構成**

### <span id="page-6-1"></span>**2.1 ソフトウェア要件**

OS

- Red Hat Enterprise Linux OS:
	- **–** Red Hat Enterprise Linux 9
	- **–** AlmaLinux 9
	- **–** Rocky Linux 9

<span id="page-6-2"></span>**2.2 ハードウェア要件**

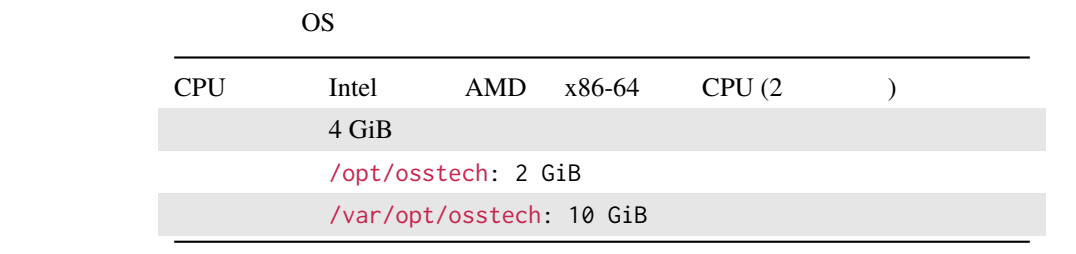

#### /var/opt/osstech (/opt/osstech/var )

- は下記にご留意ください:  $\bullet$  -  $\bullet$  -  $\bullet$ 
	- Mailman Core (IOPS)
	- HyperKitty ( IOPS)

### <span id="page-6-3"></span>**2.3 パッケージ構成**

OSSTech Mailman

- OSSTech  $\cdot$  OSSTech  $\cdot$ 
	- **–** osstech-base
	- **–** osstech-support
- OSSTech Mailman :

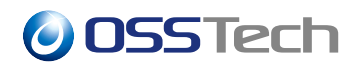

- **–** osstech-mailman
- $-$  osstech-mailman-hyperkitty (Web  $($
- $-$  osstech-mailman-web (Web Web  $\qquad \qquad$
- $-$  osstech-mailman-web-hyperkitty (Web  $($

OSSTech Mailman は下記の OS 標準パッケージを使用します。

```
• Postfix ( )
  – postfix
• Apache HTTP Server (Web )
  – apache
  – mod_ssl
• そのほか
  – lynx (投稿メール内の HTML データをプレーンテキストに変換する場合に必要)
```

```
2.4 ファイル構成
```
#### **2.4.1 Mailman**

```
• /opt/osstech/etc/mailman/mailman.env
   – Mailman
• /opt/osstech/etc/mailman/mailman.cfg
   – Mailman
• /opt/osstech/etc/mailman/defaults.py
   – mailman_defaults_style_plugin プラグイン設定ファイル
• /opt/osstech/etc/mailman/templates
   – Mailman
• /opt/osstech/etc/cron.d/osstech-mailman
   – Mailman (crontab(5))
• /opt/osstech/etc/logrotate.d/osstech-mailman
   – Mailman (logrotate.conf(5))
• /opt/osstech/bin/mailman
   – Mailman
• /opt/osstech/bin/mailman-sqlite
   – Mailman SQLite (sqlite3(1))
• /opt/osstech/var/log/mailman/mailman.log
   – Mailman
• /opt/osstech/var/log/mailman/plugins.log
   – Mailman
```
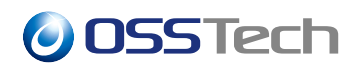

- /opt/osstech/var/log/mailman/debug.log **–** Mailman
- /opt/osstech/var/log/mailman/bounce.log
	- **–** Mailman (The Control of Solid Control of Solid Control of Solid Control of Solid Control of Solid Control O
- /opt/osstech/var/log/mailman/smtp.log **–** Mailman SMTP
- /opt/osstech/var/lib/mailman/queue/archive

**–** アーカイブ処理対象のメッセージキューディレクトリ。

**–** まとめ読み配信メッセージの送信処理のキューディレクトリ。

**–** メッセージ送信処理が失敗したときの再試行処理のキューディレクトリ。

- /opt/osstech/var/lib/mailman/queue/bad **–** コンテンツ除去によりメッセージが空になったときにメッセージデータを保存するディレクトリ。
- /opt/osstech/var/lib/mailman/queue/bounces **–** バウンスメッセージ処理のキューディレクトリ。
- /opt/osstech/var/lib/mailman/queue/command **–** コマンドメッセージ処理のキューディレクトリ。
- /opt/osstech/var/lib/mailman/queue/digest
- /opt/osstech/var/lib/mailman/queue/in
- /opt/osstech/var/lib/mailman/queue/out **–** 配信メッセージの送信処理のキューディレクトリ。
- /opt/osstech/var/lib/mailman/queue/pipeline

**–** 投稿メッセージの受信処理のキューディレクトリ。

**–** 投稿メッセージの加工処理のキューディレクトリ。

- /opt/osstech/var/lib/mailman/queue/retry
- /opt/osstech/var/lib/mailman/queue/shunt
	- **–** メッセージ処理で内部エラーが発生したときにメッセージデータを保存するディレクトリ。
- /opt/osstech/var/lib/mailman/queue/virgin
	- **–** Mailman 内部発メッセージの発信処理のキューディレクトリ。
- /opt/osstech/var/lib/mailman/queue/\*/\*.pck **–** 各種処理のメッセージデータファイル。
	- **–** mailman qfile
- /opt/osstech/var/lib/mailman/data/mailman.sqlite
- /opt/osstech/var/lib/mailman/data/mailman.sqlite-\*
	- **–** Mailman SQLite
- /opt/osstech/var/lib/mailman/archives/prototype/< >
	- **–** Mailman (maildir )
- /opt/osstech/libexec/mailman/site
	- **–** Mailman

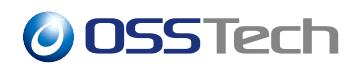

#### **2.4.2 Mailman Web**

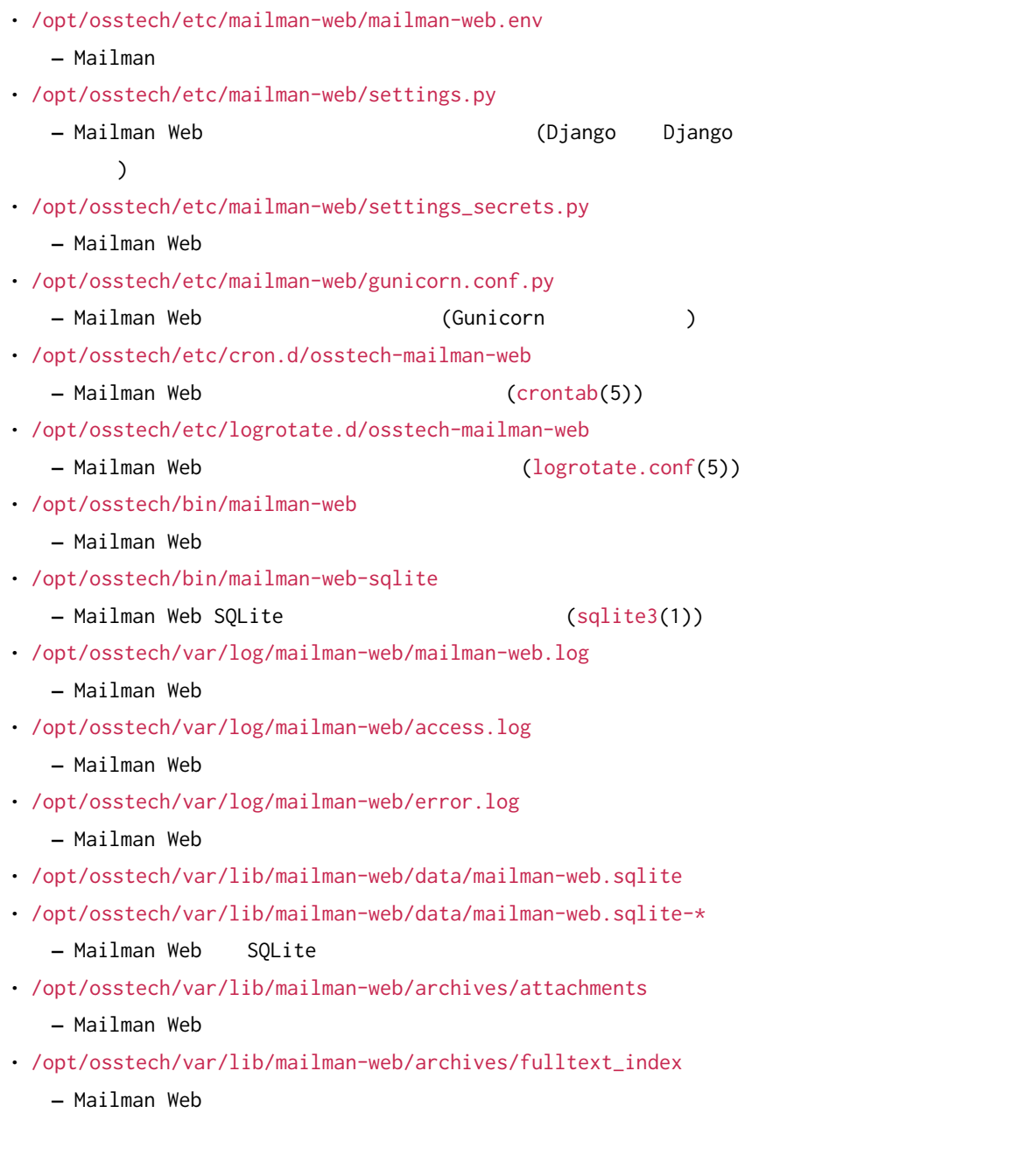

### **2.4.3 Postfix**

- /etc/postfix/main.cf
	-

**–** Postfix (postconf(5))

• /etc/postfix/master.cf

**–** Postfix (master(5))

• /etc/postfix/aliases

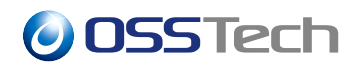

• /etc/postfix/aliases.db

**–** メールローカルエイリアス設定ファイルとデータベースファイル

- /usr/sbin/sendmail
	- **–** Sendmail
- /usr/sbin/postmap

**–** Postfix

- /usr/sbin/postqueue
- /usr/sbin/postsuper
- /usr/sbin/postcat

**–** Postfix 配送キュー/ジョブ管理コマンド

• /usr/sbin/postconf

**–** Postfix 設定ユーティリティコマンド

- /usr/bin/newaliases
	- **–** Postfix エイリアスデータベース更新コマンド

#### **2.4.4 Apache HTTP Server**

- /etc/httpd/conf/httpd.conf
	- **–** Apache HTTP
- /etc/httpd/conf.d/ssl.conf
	- **–** Apache HTTP SSL/TLS

**–** ログファイル保存設定ファイル

- /etc/httpd/conf.d/mailman.conf
	- **–** Mailman Web
- /etc/logrotate.d/httpd
- /var/log/httpd/access.log
- /var/log/httpd/error.log
	- **–** Apache HTTP Server
- /var/log/httpd/ml.example.com.access.log
- /var/log/httpd/ml.example.com.error.log
	- **–** Mailman Web

#### **2.4.5 rsyslogd**

- /etc/rsyslog.conf
- /etc/rsyslog.d/\*.conf
- /opt/osstech/etc/rsyslog.d/\*.conf
	- **–** rsyslogd
- /var/log/maillog

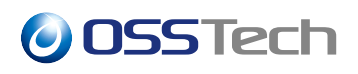

**–** メールログファイル

### **2.4.6 logrotate**

- /etc/logrotate.conf
- /etc/logrotate.d/\*
- /opt/osstech/etc/logrotate.d/\*
	- **–** logrotate

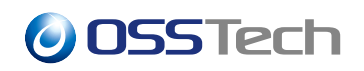

**3 事前準備**

# <span id="page-12-0"></span> $\blacksquare$  root  $\blacksquare$ でいるコマンドは root でんしょう root

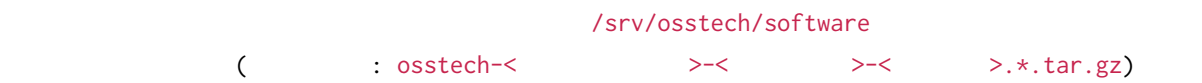

<span id="page-13-1"></span><span id="page-13-0"></span>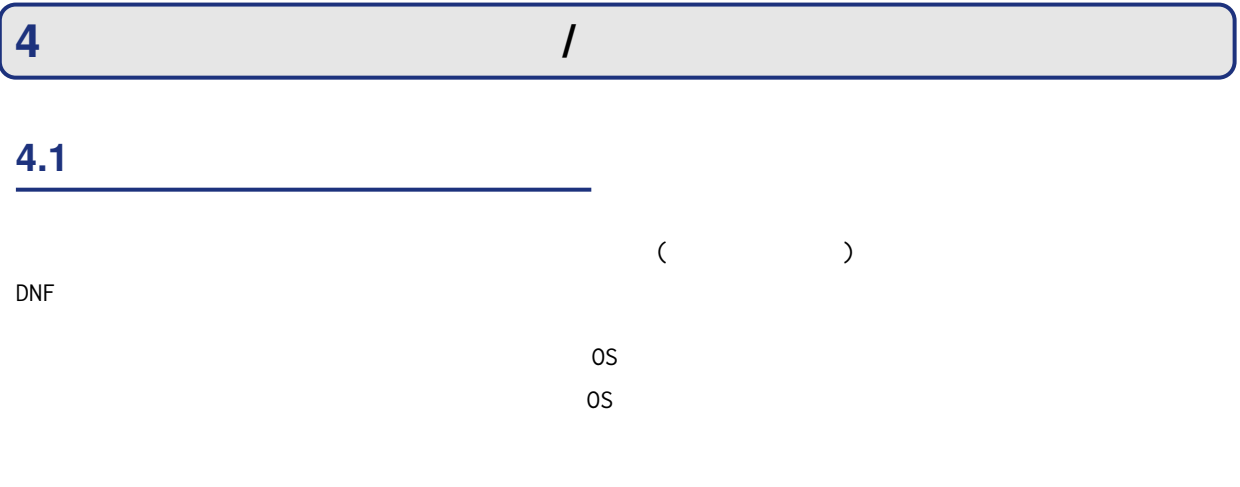

#### <span id="page-13-2"></span>**4.2 パッケージのインストール**

#### /srv/osstech/software

# cd /srv/osstech/software # ls osstech-\*.tar.gz osstech-mailman-3.3.10-10.el9.tar.gz # tar xzf osstech-mailman-3.3.10-10.el9.tar.gz # cd osstech-mailman-3.3.10-10.el9 # ls install.sh x86\_64

<span id="page-13-3"></span>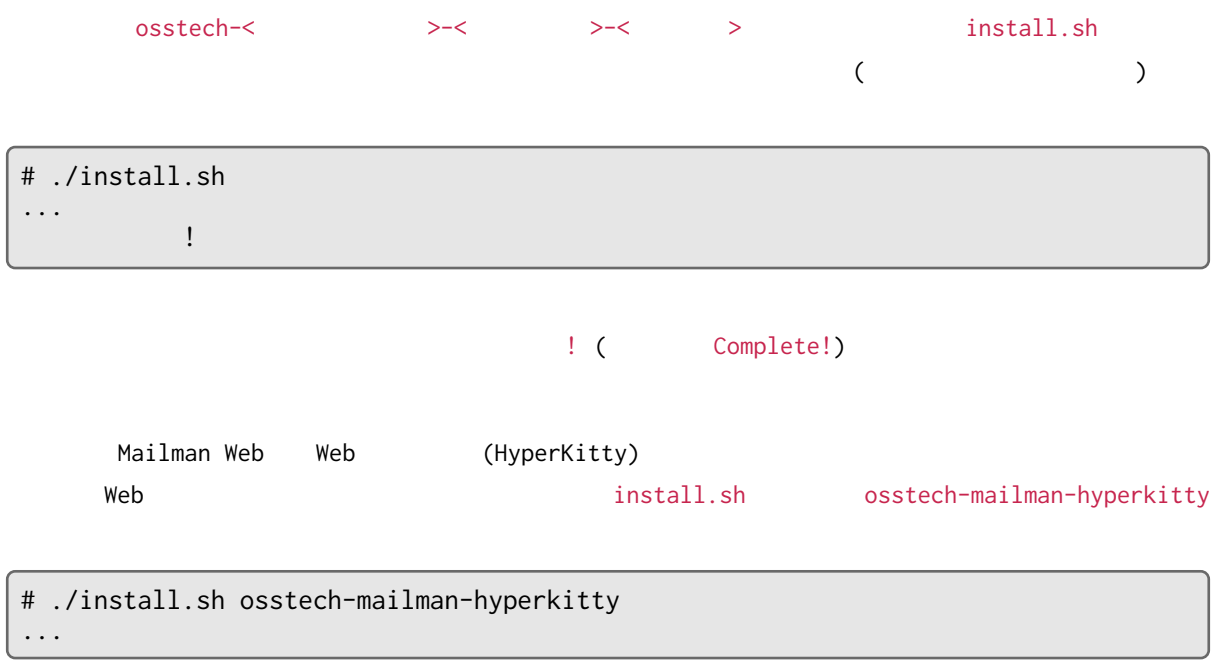

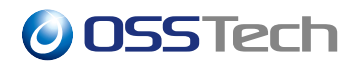

## **4.3 osstech-mailman-3.3.10-10**

osstech-mailman-3.3.10-10

oSSTech Mailman インストール時にものには、これまでは、これまでは、これまではないのは、Mailman Mailman インストール ModuleNotFoundError: No module named '<  $>$ '

python3.11-cffi, python3.11-pycparser, python3.11-six

# dnf install python3.11-cffi python3.11-pycparser python3.11-six ...

#### **4.4 パッケージのアップグレード**

 $\overline{\phantom{a}}$ 

install.sh

<span id="page-14-0"></span> $\overline{N}$ 

## <span id="page-15-0"></span>**5** Mailman

- サイト管理者:
	- **–** メールアドレス: listmanager@example.com
	- メールサーバー:
		- **–** URL: smtp://ml.example.com/
		- **–** メールローカルドメイン: ml.example.com

## <span id="page-15-1"></span>**5.1 Postfix**

#### **5.1.1 Postfix**

Postfix  $/etc/positix/main.cf$  (postconf(5))

osstech-mailman

```
# install \
   --suffix=.$(date --iso-8601=sec)~ \
    --mode=0644 \
    /opt/osstech/share/doc/osstech-mailman/postfix/main.cf \
    /etc/postfix/main.cf \
;
```
#### main.cf

```
• recipient_delimiter = +
   – ローカルドメイン宛メールの拡張メールアドレスを有効化します。
   – Mailman はなどのエラーメールのエラーメールのエラーメールのエラーメール
• owner_request_special = no
   – メーリングリスト運用を補助するメールエイリアス名の補完機能を無効化します。
  – Mailman
• local_recipient_maps = ... hash:/opt/osstech/var/lib/mailman/data/postfix_lmtp
  – Mailman メーリングリストのメールアドレスをローカルドメイン宛として扱うために必要です。
• transport_maps = ... hash:/opt/osstech/var/lib/mailman/data/postfix_lmtp
   – Mailman ストームのメールアドレスのメールアドレス。メールアドレスのメールアドレス。
```
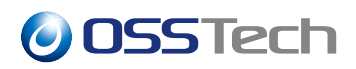

main.cf

• relay\_domains = ... hash:/opt/osstech/var/lib/mailman/data/postfix\_lmtp

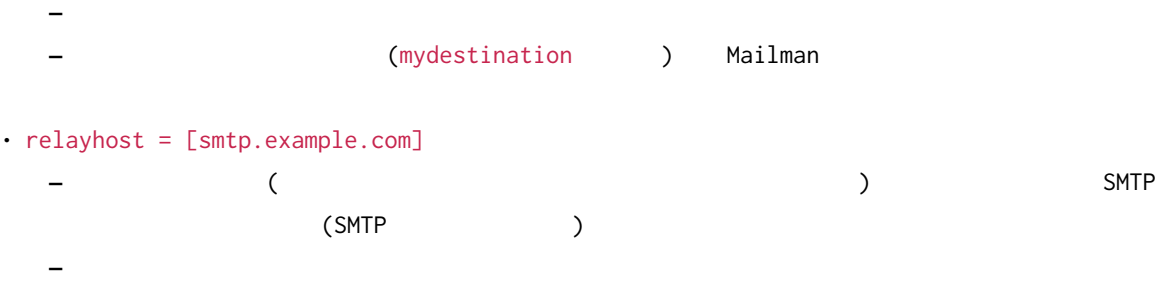

#### **5.1.2 Postfix**

 $s$ ystemd  $s$ ystemd  $s$ # systemctl enable --now postfix

### <span id="page-16-0"></span>**5.2 Mailman**

#### **5.2.1 Mailman**

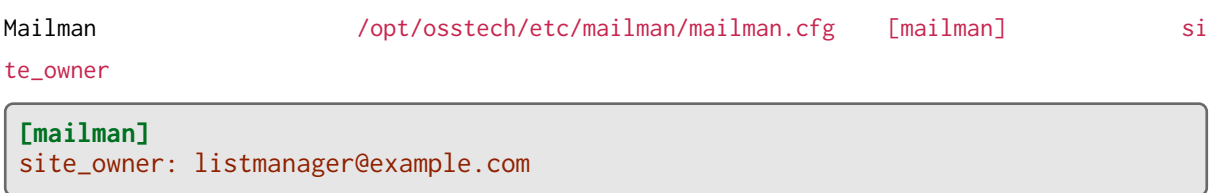

site\_owner

 $MTA$ 

site\_owner  $\vdots$ 

- メーリングリストに関連しない各種通知メールの送信元メールアドレス。
- メーリングリストに関連しない各種通知メールの宛先メールアドレス。
- リスト管理者への各種通知メールアドレス。
- - リスト管理者が登録されていないメーリングリストに関連する各種通知メールの宛先メールアドレス。
	- ( )
	- <sub>(\* 1</sub>)
	- **–** リストの バウンス処理 設定が有効、かつ認識できないバウンスの転送 設定が サイトの管理者

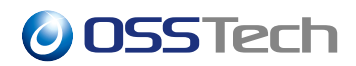

#### • メールテンプレートに埋め込める \$site\_email の値。

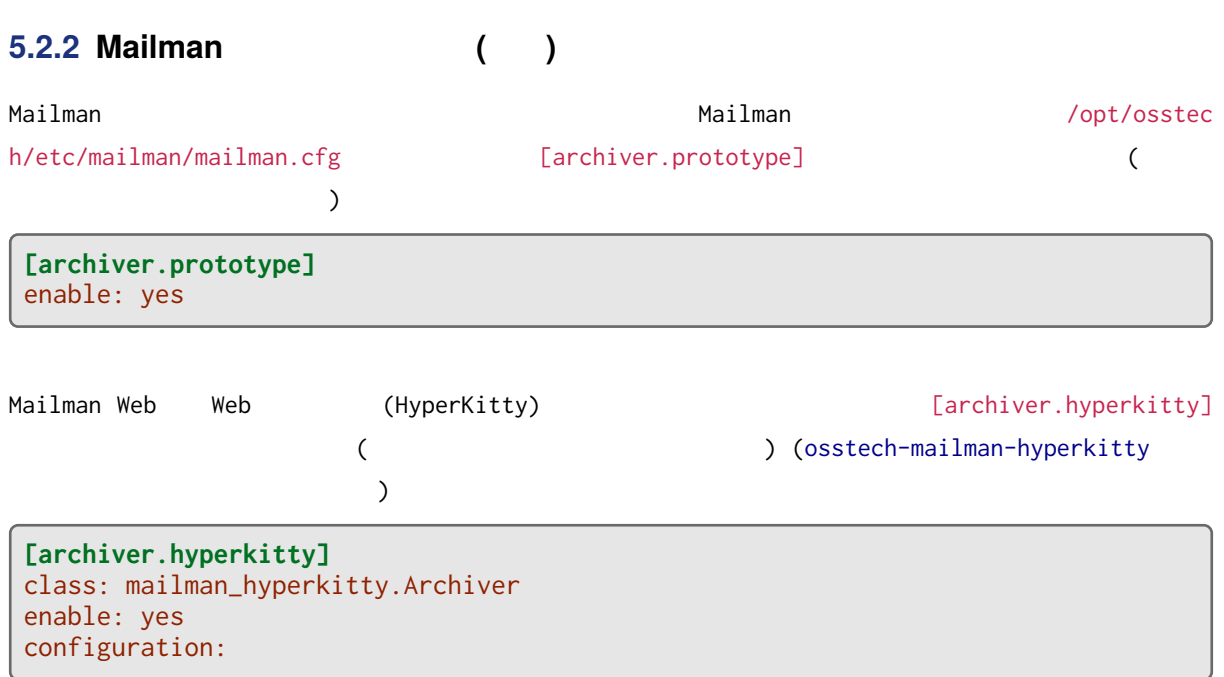

#### **5.2.3 Mailman**

 $s$ ystemd  $s$ ystemd  $s$ 

# systemctl enable --now osstech-mailman

## <span id="page-18-0"></span>**6 メールの送信ドメイン認証の設定 (任意)** Mailman ARC (Authenticated Received Chain) ンださい ARC はだしている (ことにない) しょうかいしょう しょうしょうかい  $\overline{C}$  ARC  $\overline{C}$ **6.1 ARC** ています。 スタックス ARC インデータ インデータ Mailman かんしょう Mailman # openssl genpkey \ -algorithm rsa \ -pkeyopt rsa\_keygen\_bits:2048 \

<span id="page-18-1"></span>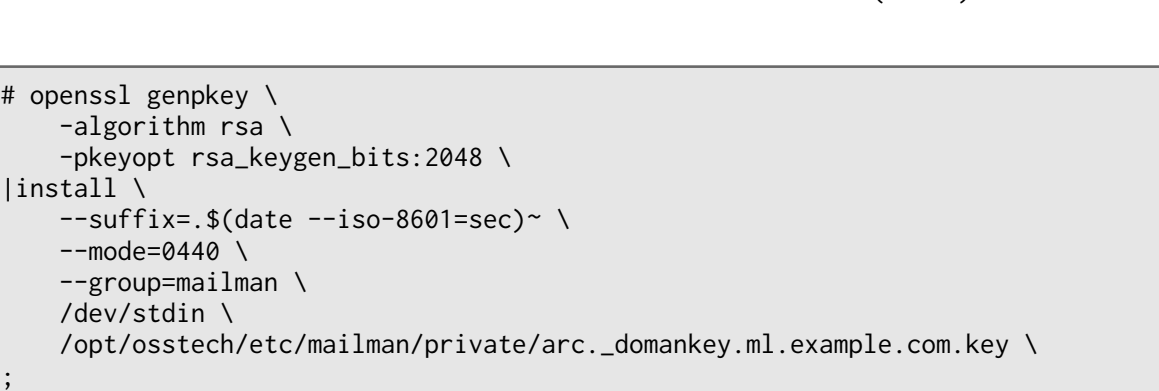

 $\mathsf{DNS}$ 

• : RSA 2048

•  $\qquad \qquad : \operatorname{arc}$ 

•  $\blacksquare$ : ml.example.com

## <span id="page-18-2"></span>**6.2 DNS コンテンツサーバーへのドメインキーレコードの追加**

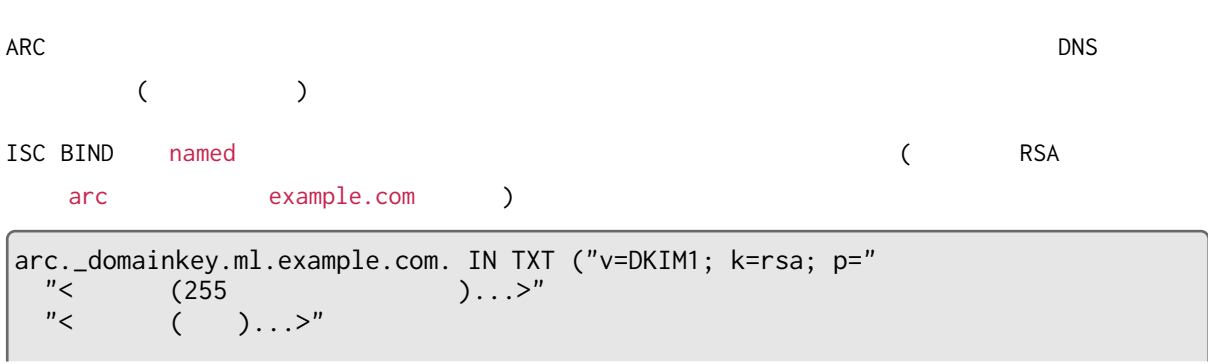

## **OSSTech**

)

```
( )
```

```
# openssl pkey \
   -in /opt/osstech/etc/mailman/private/arc._domankey.ml.example.com.key \
   -pubout \
|sed '/ˆ-/d' \
|tr -d '\n' \
|sed -E 's/.{,250}/ "&"\n/g' \
;
\prec \qquad 1 \qquad 250 \qquad
```
### **6.3 Mailman ARC**

<span id="page-19-0"></span>Mailman *(opt/osstech/etc/mailman/mailman.cfg* [ARC]

```
[ARC]
enabled: yes
authserv_id: mm-builtin-arc.ml.example.com
domain: ml.example.com
selector: arc
privkey: /opt/osstech/etc/mailman/private/arc._domainkey.ml.example.com.key
```

```
• enabled: yes
   – 送信ドメイン認証と ARC 署名を行なうメッセージハンドラーを有効化します。
• authserv_id: mm-builtin-arc.ml.example.com
   – Mailman の 送 信 ド メ イ ン 認 証/署 名 サ ー ビ ス の 認 証 サ ー ビ ス 識 別 名 。(RFC 8601
    Authentication Identifier)
  – Mailman が追加する送信ドメイン認証の結果 (Authentication-Results: ヘッダー) ARC
      (ARC-Authentication-Results: ) authserv-id
• domain: ml.example.com
   – ARC
   – ARC-Seal:, ARC-Message-Signature:
• selector: arc
   – ARC 署名に使用するドメインキー (公開鍵) を指示するための識別名を指定します。
• privkey: /opt/osstech/etc/mailman/private/arc._domainkey.ml.example.com.key
   – ARC 署名に使用するドメインキー (秘密鍵) ファイルを指定します。
```
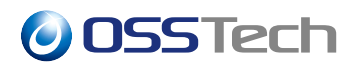

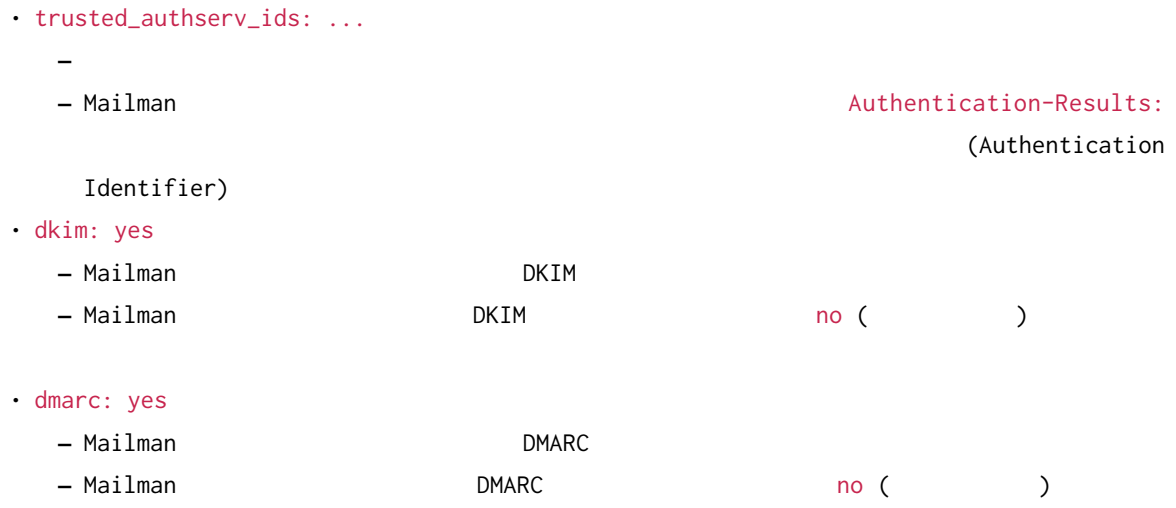

## <span id="page-20-0"></span>**6.4 Mailman ARC**

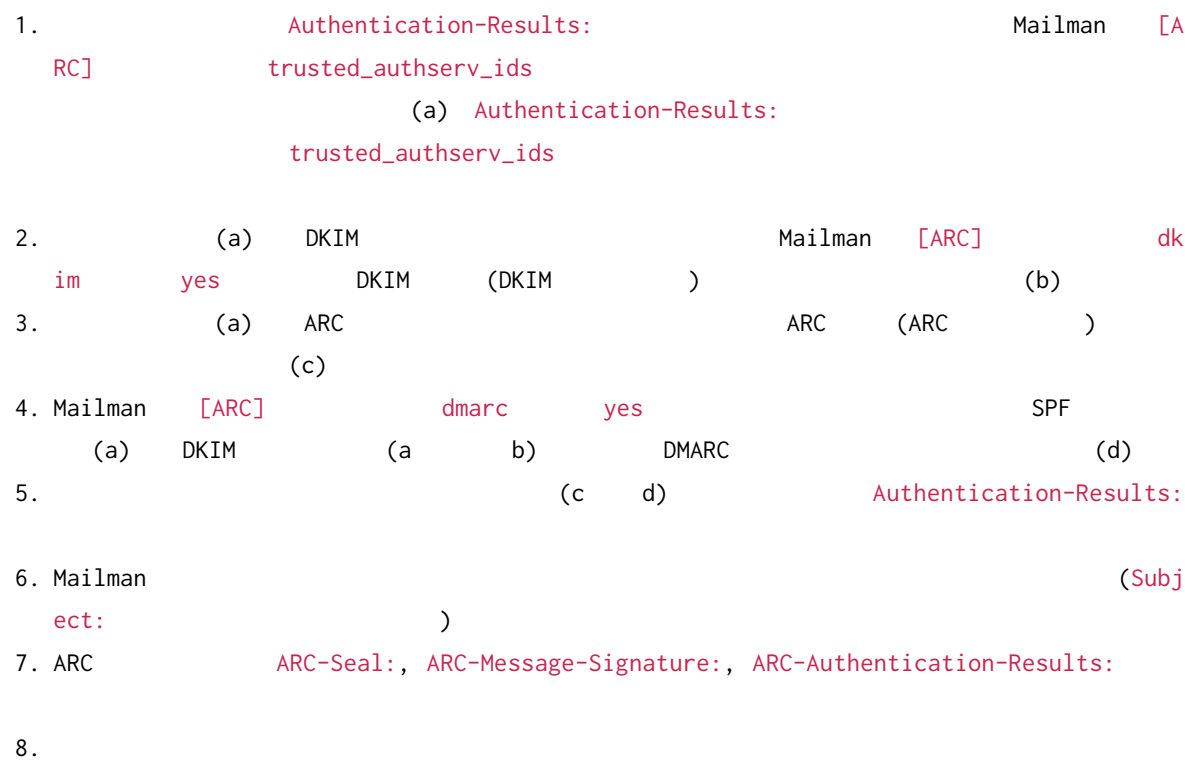

## <span id="page-21-0"></span> $\sqrt{7}$  Mailman Web

- サイト管理者: **–** メールアドレス: listmanager@example.com
	-
- $\cdot$  Web  $\cdot$  :
	- **–** URL: https://ml.example.com/
	- $-$  : Example Mailing List System
	- **–** 管理者メールアドレス: listmanager@example.com

## <span id="page-21-1"></span>**7.1 Apache HTTP Server**

#### **7.1.1** Apache

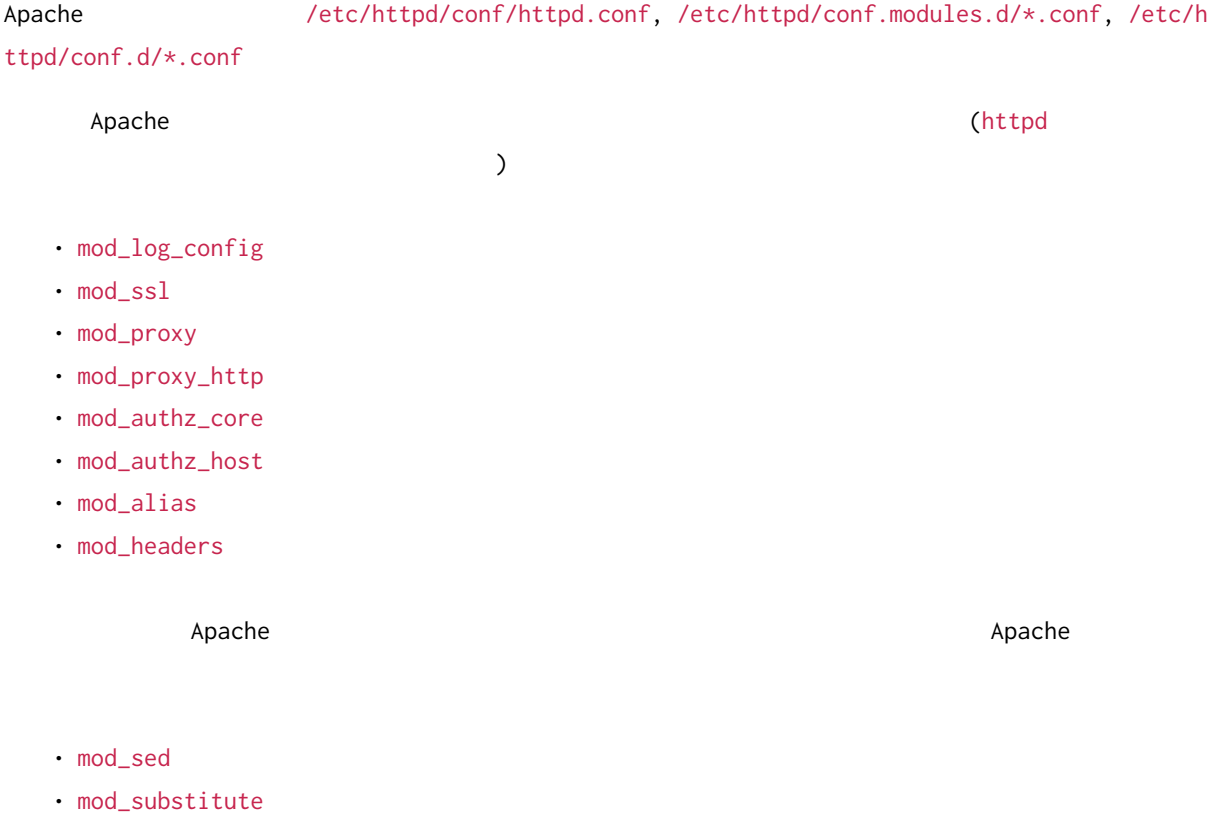

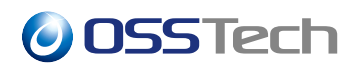

#### **7.1.2 Apache Mailman Web**

```
osstech-mailman-web Apache
```
 $\lambda$ 

を利用する場合は下記の要領でファイルを配置します。 (ファイル名/etc/httpd/conf.d/mailman.conf

```
# install \
    --suffix=.$(date --iso-8601=sec)~ \
    --mode=0644 \
   /opt/osstech/share/doc/osstech-mailman-web/apache/site.conf \
    /etc/httpd/conf.d/mailman.conf \
;
```
#### **7.1.3 Web サーバー証明書と秘密鍵の配置**

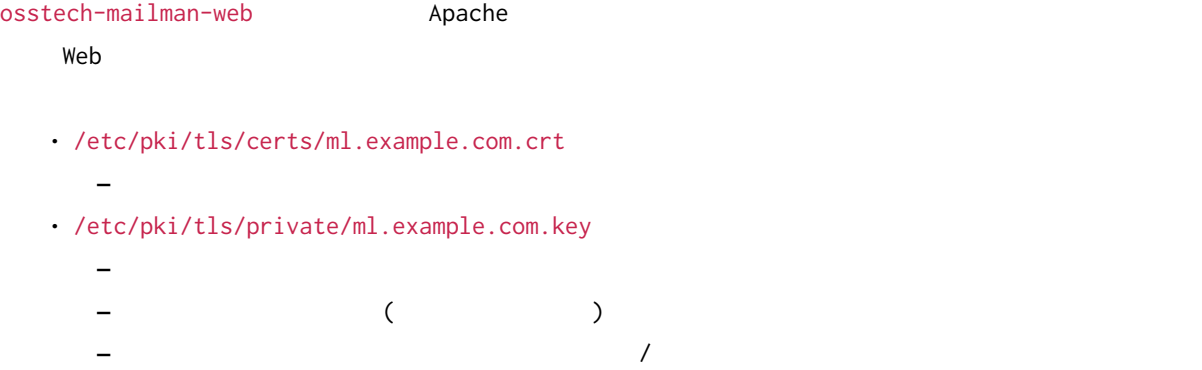

### **7.1.4 Apache HTTP Server**

 $s$ ystemd  $s$ ystemd  $s$ 

# systemctl enable --now httpd

## <span id="page-22-0"></span>**7.2 Mailman Web**

#### **7.2.1 Mailman Web**

Mailman Web  $\sqrt{opt/osstech/etc/main}$ mailman-web/settings.py

Web URL CSRF\_TRUSTED\_ORIGINS

```
CSRF_TRUSTED_ORIGINS = [
    "https://ml.example.com/",
]
```
イ<br>スキー・コントリストのメールアドレスを SERVER\_EMAIL

SERVER\_EMAIL = "listmanager@example.com"

#### **7.2.2 Mailman Web**

 $Web$ 

```
# /opt/osstech/bin/mailman-web set_default_site \
    --domain=ml.example.com \
    --name='Example Mailing List System' \
;
Updated default site. You might need to restart django as sites are cached aggre
ssively.
Default Site:
       id = 1name = Example Mailing List System
        domain = ml.example.com
```
<span id="page-23-0"></span>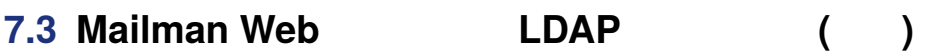

Mailman Web  $LDAP$  (  $\lambda$ 

#### **7.3.1 LDAP ユーザー認証設定ファイルの配備**

osstech-mailman-web

```
# install \
   --suffix=.$(date --iso-8601=sec)~ \
    --mode=0640 \
    --group=mailman-web \
    /opt/osstech/share/doc/osstech-mailman-web/settings_auth_ldap.py \
    /opt/osstech/etc/mailman-web/settings_auth_ldap.py \
;
```
LDAP サーバーの構造を変更しています。

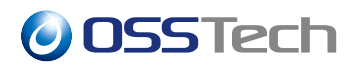

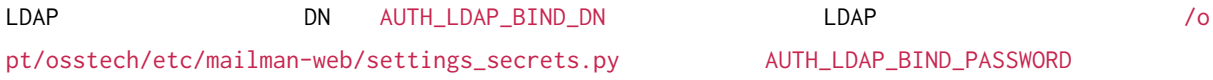

#### **7.3.2 LDAP ユーザー認証設定ファイルの有効化**

Mailman Web  $\qquad$  /opt/osstech/etc/mailman-web/settings.py from s ettings\_auth\_ldap import  $*$ ... from settings\_auth\_ldap import \* ...

## <span id="page-24-0"></span>**7.4 Mailman Web**

 $s$ ystemd  $s$ ystemd  $s$ 

# systemctl enable --now osstech-mailman-web osstech-mailman-web-qcluster

## <span id="page-25-0"></span>**8 メーリングリストの管理**

- : listname@ml.example.com
- (alice@example.com
- **リスト** 
	- **–** bob@example.com
	- **–** carol@example.com

### <span id="page-25-1"></span>**8.1 メーリングリストの作成と一覧**

```
mailman create
```

```
--owner=...
```

```
# /opt/osstech/bin/mailman create \
    --owner=alice@example.com \
   listname@ml.example.com \
;
Created mailing list: listname@ml.example.com
```
#### mailman lists

```
# /opt/osstech/bin/mailman lists
1 matching mailing lists found:
listname@ml.example.com
```
#### mailman members --role=owner

# /opt/osstech/bin/mailman members --role=owner listname@ml.example.com alice@example.com

### **8.2 メーリングリストの削除**

mailman remove

# /opt/osstech/bin/mailman remove listname@ml.example.com Removed list: listname@ml.example.com

### <span id="page-26-0"></span>**8.3 リスト会員の追加と一覧**

mailman addmembers

# cat members.txt bob@example.com carol@example.com # /opt/osstech/bin/mailman addmembers members.txt listname@ml.example.com

ファイルのパスタに入力があると、コマンドのポスタに入力があると、コマンドの場地で、コマンドの場地で、コマンドの場地で、コマンドの場地で、コマンドの場地で、コマンドの場地で、コマンドの標準入力が合

```
# ( echo bob@example.com; echo carol@example.com ) \
|/opt/osstech/bin/mailman addmembers - listname@ml.example.com \
;
```
#### mailman members

```
# /opt/osstech/bin/mailman members listname@ml.example.com
bob@example.com
carol@example.com
```
### <span id="page-26-1"></span>**8.4 リスト会員の削除**

mailman delmembers

```
--list=... オプションに追加先のメーリングリスト名を、--member=... オプション (複数指定可能) に追
```

```
# /opt/osstech/bin/mailman delmembers \
    --list=listname@ml.example.com \
    --member=bob@example.com \
    --member=carol@example.com \
;
```
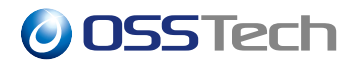

 $--$ member=...  $--$ file=...

```
# /opt/osstech/bin/mailman delmembers \
    --list=listname@ml.example.com \
    --file=members.txt \
;
```
 $-$ file= $\ldots$ 

```
# ( echo bob@example.com; echo carol@example.com ) \
|/opt/osstech/bin/mailman delmembers \
   --list=listname@ml.example.com \
   -file=- \backslash;
```
## **9** Mailman Web

### <span id="page-28-0"></span>**9.1 Web ユーザーの作成**

<span id="page-28-1"></span>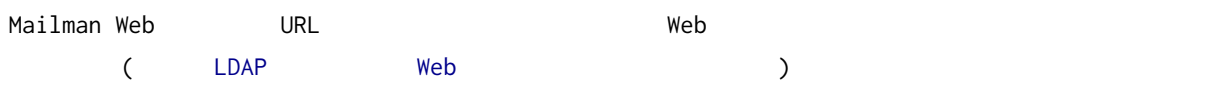

#### **9.1.1 Web**

mailman-web createsuperuser **The Mailman Web** 

```
# /opt/osstech/bin/mailman-web createsuperuser \
   --username=listmanager \
   --email=listmanager@example.com \
;
Password: < \rightarrowPassword (again): < >
Superuser created successfully.
```
#### **9.1.2 Web**

```
mailman-web createuser The Mailman Web
```

```
# /opt/osstech/bin/mailman-web createuser \
   --username=alice \
   --email=alice@example.com \
;
Password: < >Password (again): < >
User created successfully.
```

```
Web 2000 - 2000 - 2000 - 2000 - 2000 - 2000 - 2000 - 2000 - 2000 - 2000 - 2000 - 2000 - 2000 - 2000 - 2000 - 2000 - 2000 - 2000 - 2000 - 2000 - 2000 - 2000 - 2000 - 2000 - 2000 - 2000 - 2000 - 2000 - 2000 - 2000 - 2000
```
#### **9.1.3 Web**

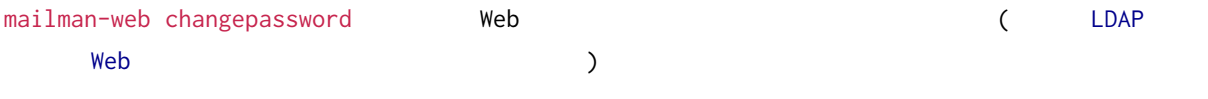

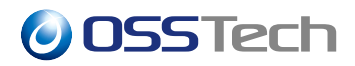

# /opt/osstech/bin/mailman-web changepassword listmanager Changing password for user 'listmanager' Password: <  $>$ Password (again): < > Password changed successfully for user 'listmanager'

### <span id="page-29-0"></span>**9.2 Web ユーザーの一覧**

mailman-web user list Mailman Web

# /opt/osstech/bin/mailman user list ...

#### mailman-web user list

• --username < > ー<br>コンピュージのサービスのおよび、Web 2012年10月10日 2012年10月10日 2012年10月10日 2012年10月10日 2012年10月10日 2012年10月10日 2012年10月10日 2012年10月 •  $--$ email  $\lt$ **–** 指定したメールアドレスを持つ Web ユーザーだけを表示します。 • --superuser / --no-superuser **–** サイト管理権限を持つ / 持たない Web ユーザー一覧を表示します • --subscriptions / --no-subscriptions ー<br>- イントに参加している / Web 2000 **–** メンバーだけでなく、オーナー、モデレーター、非メンバーとして参加されているかどうかでも判 **−** : −-username <  $>$  --email < $>$ • --unsubscribe < > ー レングリスト Web コンプリスト Web コンプリスト Web コンプリスト しゅうしゅうしゅうしょう • --delete **–** 表示した Web ユーザーを削除します。 **–** このオプションはメーリングリストの参加情報には影響しません。

#### <span id="page-29-1"></span>**9.3 Web**

Mailman Web **URL** Web

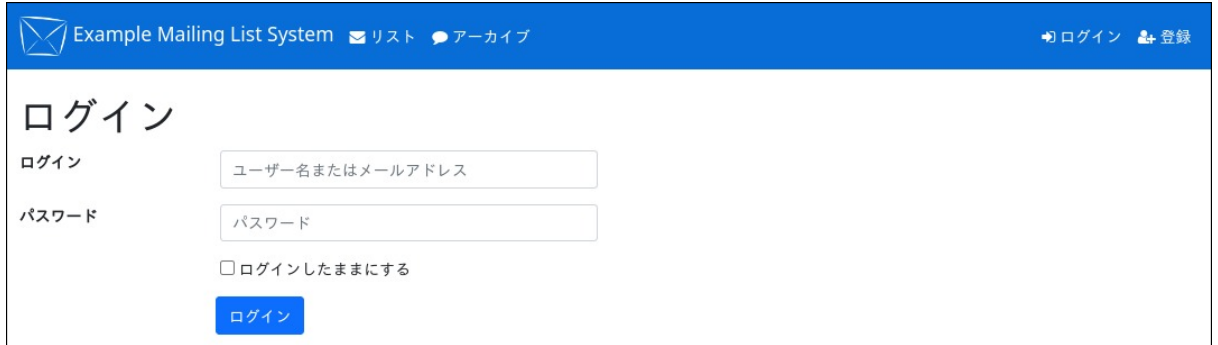

1 Mailman Web

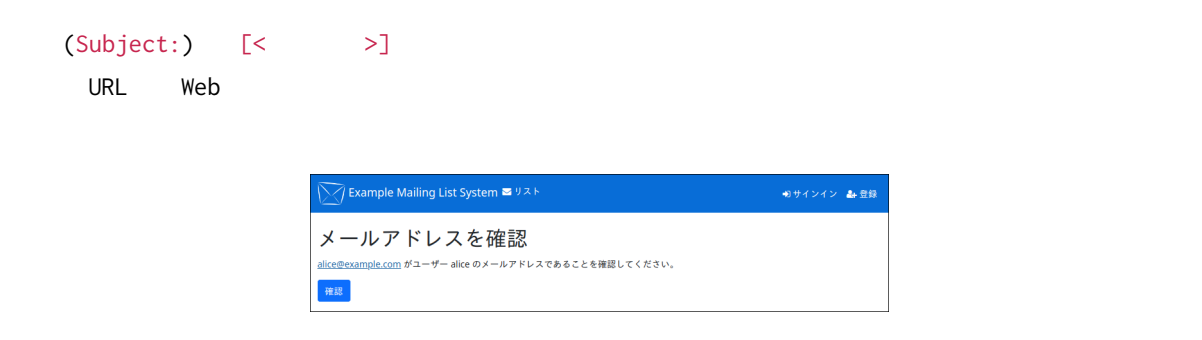

 $2 \angle$ 

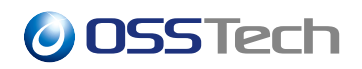

## **10 他メーリングリストシステムからの移行**

<span id="page-31-0"></span>Mailman 2.1

(FML 4 )

エラーは下記のようなケースで発生します:

<span id="page-32-0"></span>**11 運用**

## <span id="page-32-1"></span>**11.1 退避されたメッセージ**

**11.1.1 退避メッセージの発生要因**

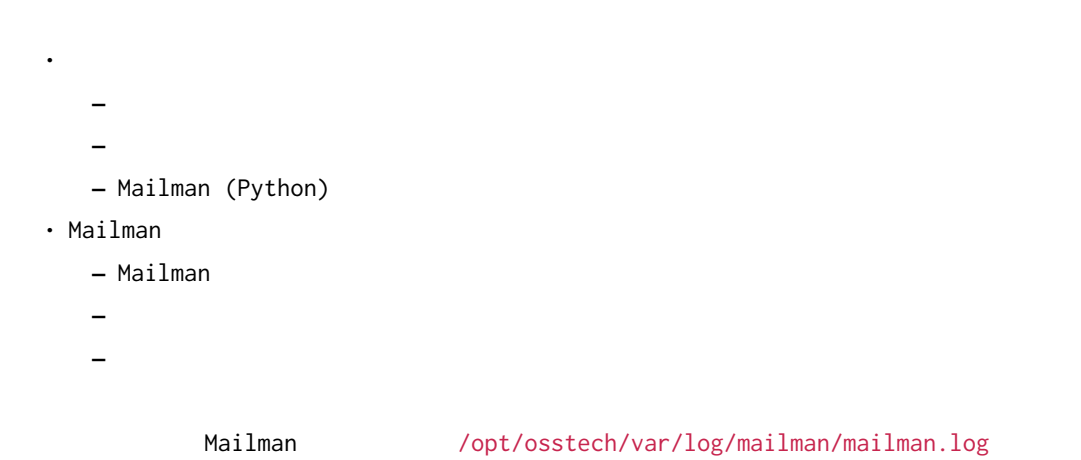

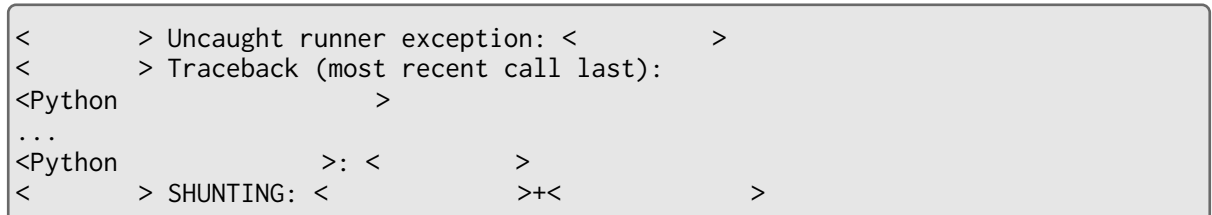

### **11.1.2**

報が記録されます:

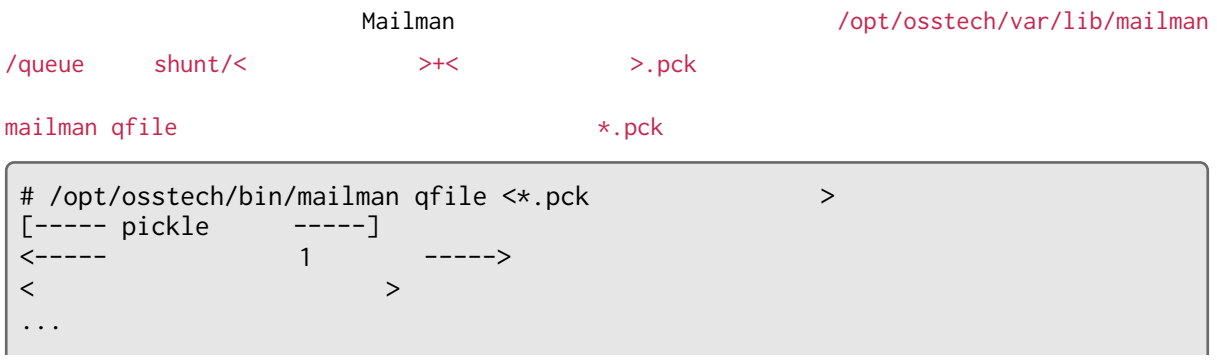

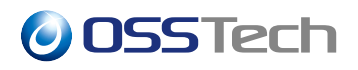

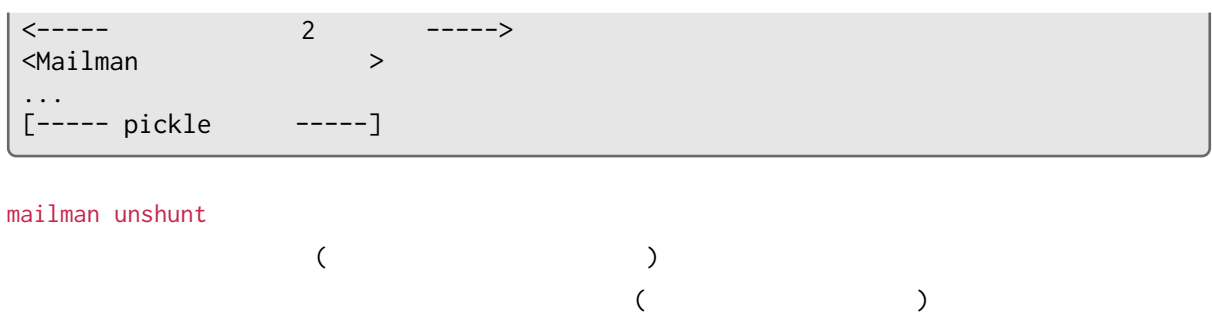

# /opt/osstech/bin/mailman unshunt

<span id="page-33-0"></span>mailman unshunt --discard

### **11.2 バックアップ**

#### **11.2.1**

Mailman のバックアップすべきファイルは下記ディレクトリに存在します。これらでバックアップすべきファイルは下記ディレクトリに存在します。これらでバックアップすべきに

## • /etc • /opt/osstech/etc **–** 設定ファイル群 • /opt/osstech/var/lib/mailman **–** Mailman データベース (リスト設定、会員情報など) **–** メールボックス保存書庫 **–** ジョブキュー (送受信されたメールや各種処理の情報) • /opt/osstech/var/lib/mailman-web **–** Mailman Web (Web  $($ Web  $)$ **–** Web • /opt/osstech/libexec/mailman/site **–** Mailman ファイルコピーにより完全な (整合性のある) バックアップを取得するには、Mailman 関連サービスと定期

#### **11.2.2 データベースのバックアップ**

Mailman のデータベースには、すべてのメーリングリスト設定情報と会員情報が含まれています。下記の要

mailman-sqlite

```
# install \
   --directory \
   --mode=0770 \
    --group=mailman \
    /opt/osstech/var/backup/mailman \
;
# /opt/osstech/bin/mailman-sqlite \
    --batch \
    " ""VACUUM INTO '/opt/osstech/var/backup/mailman/mailman.sqlite'" \
;
```
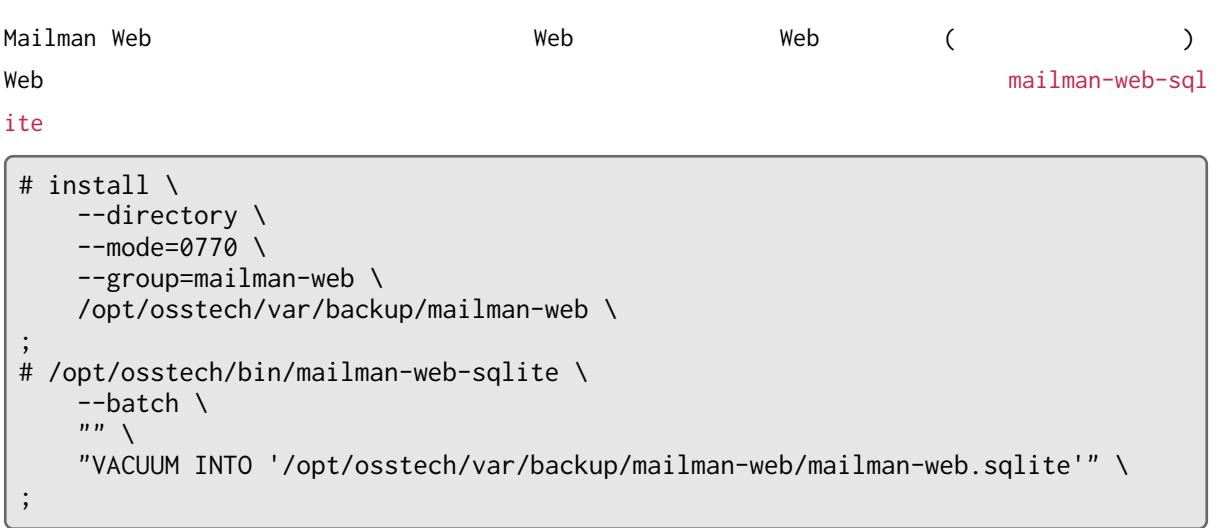

## <span id="page-34-0"></span>**11.3**

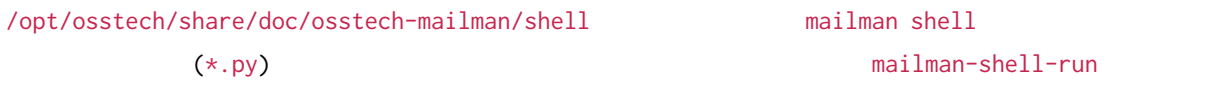

### **11.3.1 conf\_lists.py - メーリングリスト設定の表示**

 $JSON$ 

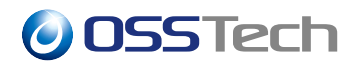

Concatenated JSON

```
# /opt/osstech/share/doc/osstech-mailman/shell/mailman-shell-run \
    conf_lists \
    admin@ml.example.com \
    staff@ml.example.com \
;
{
  "fqdn_listname": "admin@ml.example.com",
  ...
}
{
  "fqdn_listname": "staff@ml.example.com",
  ...
}
```
--output-format jsonl TSONL (JSON Lines)

```
# /opt/osstech/share/doc/osstech-mailman/shell/mailman-shell-run \
   conf_lists \
    --output-format jsonl \
    admin@ml.example.com \
;
{"fqdn_listname": "admin@ml.example.com", ... }
```
#### **11.3.2 orphan\_users.py - メーリングリストに所属しないユーザーの表示**

```
Mailman JSON (Mailman Web
\overline{\phantom{a}}# /opt/osstech/share/doc/osstech-mailman/shell/mailman-shell-run \
    orphan_users \
;
{
  "id": 17,
  "user_uuid": "c9635e12-a7f4-4552-be9b-540acf78b63d",
  "display_name": "Alice Smith",
  "created_on": "2025-01-08T23:31:00.344685+09:00",
  "emails": [
    "alice@example.com"
  ]
}
 ...
```
Mailman は、メーリングリストに管理者 (オーナー、モデレーター) やメンバーを追加すると、データベー

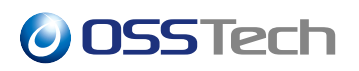

#### --delete

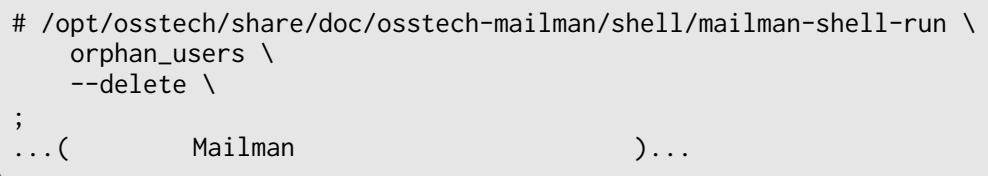

## **12 制限事項**

## <span id="page-37-0"></span>**12.1 既知の問題**

#### <span id="page-37-1"></span>**12.1.1 Mailman**

- mailman reopen
	- **–** systemctl restart osstech-mailman
	- /opt/osstech/etc/logrotate.d/osstech-mailman
- メールテンプレートから生成したテキストを 1 行あたりの表示幅ではなく文字数を基準に折り畳んで  $\bullet$  - Referred Referred States and Referred States and Referred States and - Mailman 2.1 max\_days\_to\_hold
	- **–** Mailman Web

#### **12.1.2 Mailman Web**

• 退会ポリシーを「審査」に設定したときに退会処理が想定外の動作をする: **–** オーナーがメンバー一覧画面からメンバーの退会を実行すると、すぐに退会処理されず、オーナー による審査待ちになってしまう。(一括退会画面からの退会処理は問題なくすぐに処理される) **–** メンバー自身が退会を実行すると、審査待ちにならず、すぐに処理されて退会が完了してしまう。 • <sub>"</sub> • То что что что что 4094 году на точки на точки на точки на точки на точки на точки на точки на точки на точки на т

#### **12.1.3 Mailman / Mailman Web**

• The state of the state of the state of the state of the state of

**12.2 機能の制限**

### <span id="page-37-2"></span>**12.2.1 Mailman**

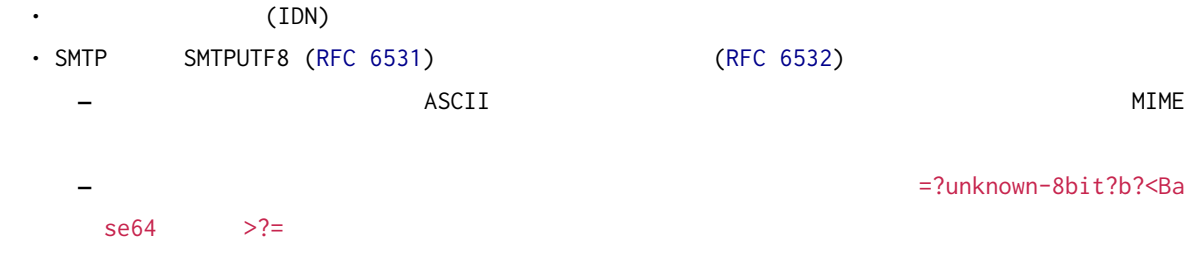

© 2025 OSSTech Corporation 35

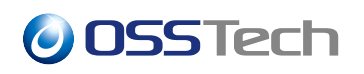

- ARC • DMARC SPF • Mailman 2.1 **Mailman 3** : **–** 親子リスト **–** 姉妹リスト **–** 制限会員フラグと制限会員の投稿制限 **–** 会員の投稿数の制限 • Service Service Service Service Service Service Service Service Service Service
	- **–** Mailman 2.1 to the control of the Mailman 3 to Mailman 3

#### **12.2.2 Mailman Web**

• Web  $\overline{\phantom{a}}$ **–** 日本語を識別できないため、空白文字や記号で分割されてない単語などを検索できません。 • Mailman 2.1 **Constrained Automatic Executive Constrained Constrained Counce\_matching\_headers)** 

### <span id="page-38-0"></span>**12.3 サポート対象外の機能・構成**

#### **12.3.1 Mailman**

- Postfix MTA
- $\cdot$  ( )

•「話題」機能の設定画面が存在しない。

- $\bullet$
- NetNews (NNTP)
- パッケージ組込み以外のデータベースシステムの使用。
- 各種の開発のための API やモジュールの直接の利用。
	- **–** Mailman REST API
	- **–** Mailman Python
- SELinux (enforcing)
	- **–** 現在のところ動作未確認です。
	- ー<br>**SELinux**

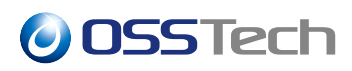

#### **12.3.2 Mailman Web**

- Web (URL, ) • HTTP (TLS ) Web (URL)
- <sub>200</sub> Particular <sub>1</sub>
- Web (HyperKitty)
- Django
- **–** Django 管理サイト」表示の画面を利用すると Mailman Web データベースの低レベルな操作が
- パッケージ組込み以外のデータベースシステムの使用。
- የአማርኛ ምሳሌ አስተዳደር የሚገኙ አስተዳደር የሚገኙ አስተዳደር የሚገኙ አስተዳደር የሚገኙ አስተዳደር የሚገኙ አስተዳደር የሚገኙ አስተዳደር የሚገኙ አስተዳደር የሚገኙ አስ
- パッケージ組込み以外の全文検索システムの使用。

#### $12.3.3$

- /opt/osstech/share/doc/osstech-mailman
- /opt/osstech/share/doc/osstech-mailman-web

OSSTech Mailman

OSSTech

<span id="page-40-0"></span>**13 想定問答集**

### <span id="page-40-1"></span>**13.1 Mailman**

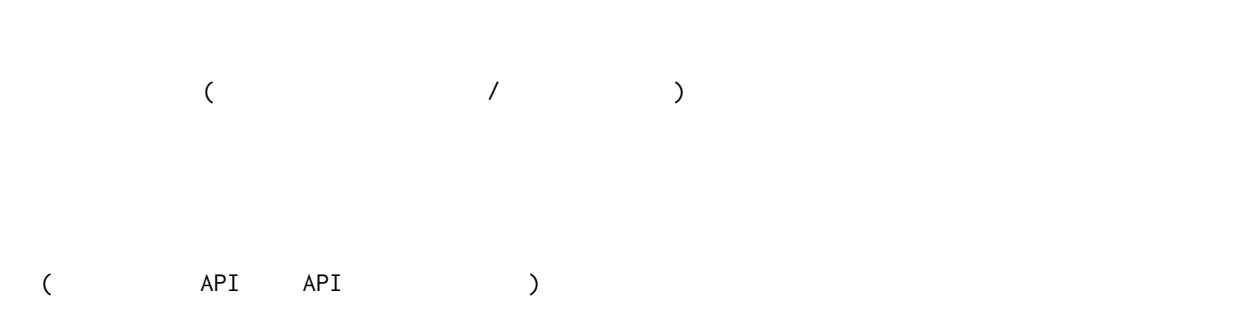

### <span id="page-40-2"></span>**13.2 osstech-mailman**

Mailman Core

```
osstech-mailman the state of the state of the state of the state of the state of the state of the state of the state of the state of the state of the state of the state of the state of the state of the state of the state o
 \langle > < > systemd[1]: Starting GNU Mailing List Manager...<br>
\langle > < > systemd[1]: osstech-mailman.service: start opera
         > < > systemd[1]: osstech-mailman.service: start operation timed out
. Terminating.<br>
\langle \rangle > \langle \rangle> systemd[1]: osstech-mailman.service: Failed with result 'timeo
ut'.
 < >< > systemd[1]: Failed to start GNU Mailing List Manager.
```
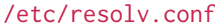

rameserver DNS

DNS  $/etc/hosts$ uname -n hostnamectl hostname

## <span id="page-40-3"></span>**13.3 Mailman Web**

Mailman にほんしゃ しゅうしょく しゅうしゅうしゅう しゅうしゅうしゅう しゅうしゅうしゅうしゅうしゅうしゅうしゅうしゅうしゅうしゅうしゅうしゅうしょく

 $(\ )$ 

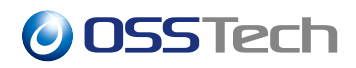

 $M$ ailman  $M$ ailman  $M$ ailman  $M$ 

```
13.4 Mailman Web URL
https://ml.example.com/ のような Web サイト直下ではなく、https://ml.example.com/mailman3/
Mailman Web Apache /etc/http://d/conf.d/mailman.comfoxyPass スター・コンティブのパスを用いるようについています。<br>おようについては、そうに書き換えます。
ProxyPass /mailman3/static !
Alias /mailman3/static /opt/osstech/var/cache/mailman-web/static
ProxyPass /mailman3 unix:/run/mailman-web/http/socket|http://localhost/mailman3
retry=1 nocanon
```

```
Mailman Web (Django) URL /opt/osstech/etc/mailman-web/urls.py
```

```
from django.conf import settings
from django.conf.urls import include
from django.contrib import admin
from django.urls import path, reverse_lazy
from django.views.generic import RedirectView
urlpatterns = [path(
        'mailman3/',
        RedirectView.as_view(url=reverse_lazy('list_index'), permanent=True),
    ),
    path('mailman3/mailman/', include('postorius.urls')),
    path('mailman3/', include('django_mailman3.urls')),
    path('mailman3/accounts/', include('allauth.urls')),
    path('mailman3/admin/', admin.site.urls),
]
if 'hyperkitty' in settings.INSTALLED_APPS:
    urlpatterns.append(
        path('mailman3/archives/', include('hyperkitty.urls')),
    )
```

```
()
```
Mailman Web (Django)  $\qquad$  /opt/osstech/etc/mailman-web/settings.py

ROOT\_URLCONF = 'urls' STATIC\_URL = '/mailman3/static/'

# systemctl reload httpd osstech-mailman-web

### **13.5 アンチウイルスソフトウェアによるファイルシステムスキャンの対象**

Mailman Postfix また、メールデータのファイミングで、メールデータのファイングではない。  $\mathcal{L}$  $\qquad \qquad$ • /var/log/ **–** journal/ **–** maillog • /opt/osstech/var/log/mailman/ **–** \*.log • /opt/osstech/var/lib/mailman/ **–** data/ **–** queue/ • /opt/osstech/var/log/mailman-web/log/ **–** \*.log • /opt/osstech/var/lib/mailman-web/data/ **–** data/ **–** archives/fulltext\_index/ **–** archives/prototype/ /opt/osstech/var /var/opt/osstech  $\lambda$ 

## **14 更新履歴**

```
\cdot 2025-03-24
  - osstech-mailman-3.3.10-10
\cdot 2025-02-18
  –「想定問答集」に「Mailman Web URL をサブディレクトリ下に配置したい」を追加。
\cdot 2025-01-31
  – サポート対象外の機能・構成に下記項目を追記。
    \star Postfix MTA
    \star SELinux
               (enforcing)
-2024-11-01– 既知の問題から下記項目を削除。 (osstech-mailman-3.3.10-10 で修正)
    \star / \overline{\phantom{a}}\star– Web ユーザーの一覧」の節を追加。 (osstech-mailman-3.3.10-10 で追加)
  –「想定問答集」に項目を追加。
-2024-10-24–「メールの送信ドメイン認証の設定 (任意) (Mailman ARC 機能の設定) の章を分離・改訂。
\cdot 2024-10-21
  – Mailman 2.1
  –「想定問答集」の章を追加。
-2024-10-17– 制限事項に保留メールの自動削除が機能していない問題を追加。
  – 制限事項にメールアドレスにスラッシュ / などを含む場合に発生する問題を追加。
-2024-09-11– 制限事項に国際化ドメイン名非対応と国際化メールヘッダー非対応を追加。
-2024-08-01ー SMTPUTF8
  – サポート対象外の機能・構成にサンプルとして添付されている設定ファイルとスクリプトについて
\cdot 2024-06-20
  – 既知の問題に退会ポリシーを「審査」に設定したときの動作不具合を追加。
-2024-05-27– 既知の問題の内容を整理。
-2024-05-07– 凡例に「メールクライアント」などを追加。
  – Mailman Web IP
   (osstech-mailman-web-0.0.9-5)
```

```
– 運用に退避メッセージについて記載。
\cdot 2024-03-28
   – Apache 設定ファイルサンプルが mod_sed, mod_substitute を 必要とする可能性があることを
   – 既知の問題から不正な日本語文字エンコーディングされたメールの処理が失敗する問題の記載を削
         (osstech-mailman-3.3.9-3)\cdot 2024-02-09
   ー ファイルのTexternation Apply Appt/osstech/libexec/mailman/site
\cdot 2024-02-08
   – Mailman 2.1 https://webser_moderation_notice member_moderation_notice
   – Mailman 3 Mailman 2.1
\cdot 2024-02-06
   – コマンドライン内のメーリングリストのドメイン名の誤りを修正。
   – Mailman 2.1 リスト情報の移行対象/対象外を追加・分類。
   – Mailman 2.1 config.pck
• 2024-01-31
  – Web ユーザーの LDAP 認証設定を追加。
   – ARC 署名機能の設定を追加。
   – データベースのバックアップ用ディレクトリの作成例を修正。
   – site_owner
   – Mailman 2.1
   – Mailman 2.1 メーリングリストの保存書庫の移行手順を追加。
   – 移行対象外の Mailman 2.1 リスト情報を記載。
\cdot 2023-12-15
   – 初版。(暫定版)
```